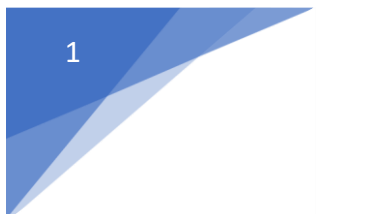

DİA hızlı ve seri bir şekilde klasik DOS programları gibi klavyeden kullanıma olanak sağlayacak şekilde tasarlanmıştır. Kullanabileceğiniz kısa yollar şunlardır:

- **F1:** Bu tuşun farklı ekranlar alanlarında, farklı işlevleri bulunmaktadır. Bunlar;
	- Yanında **…** (3 nokta) bulunan veri giriş alanlarında bir liste açarak seçimi yapmak için kullanılır.
		- *Örneğin;* fatura girişi esnasında **Cari Hesap Kodu** girişinde **F1** tuşuna basılır ve cari hesap listesi ekrana listelenir. Açılan ekrandan **[F2 Seç]** veya **Enter** ile kayıt seçilebilir.
	- Tarih alanlarında **F1** butonuna basıldığında içerisinde Bugün, Yarın, Hafta Başı, Hafta Sonu, Ay Başı, Ay Sonu, Dönem Başı ve Dönem Sonu seçeneklerini seçilmesi için bir menü açılır.
	- Kod ve Numara alanlarında (Stok Kodu, Fatura Numarası vb.) alanlar boşken basıldığında kayıtlı son numaradan sonraki numarayı getirir. Eğer IST-00009876 bir kod ve/veya A000675 Fatura No kullanılıyorsa ve bu numaralarda farklı ön ekli şablonlar varsa, "IST-" yani ön eki yazıp o şablonun son numaranın gelmesi de sağlanabilir.
- **F2:** Veri giriş ekranlarında girilen veriyi kaydetmek için kullanılır. Veri giriş ekranından geçiş yapılmış liste ekranlarında işaretli satır/satırları seçmek için kullanılır.
- **F3:** Tüm ekranlarda çıkış için kullanılır.
- **F4:** Liste ekranlarında yeni bir kayıt eklemek için kullanılır.
- **F5:** Liste ekranlarında seçili kaydı değiştirmek için kullanılır.
- **F6:** Liste ekranlarında seçili kaydı incelemek için kullanılır.
- **F7:** Liste ekranlarında seçili kaydı silmek için kullanılır.
- **F8:** Liste ekranlarında seçili kayıt ile ilgili raporları almak, listeyi yazdırmak veya bir dosyaya aktarmak için kullanılır.
- **F10:** Ana Menü'yü açar. Burada direk menü içeriğinde (ekranlar ve raporlar) arama yapılabilir.
- **Alt+S** ile aramayı silinebilir.
- **Alt+A** ile arama alanına geçiş yapılabilir.
- **Alt+F** ile seçili olan ekran yada raporu favorilere eklenebilir.

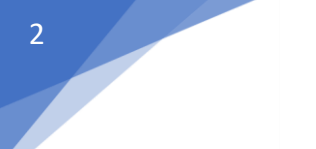

## **GÜMRAHBİLGİSAYAR** [DİA Kullanım Kısa](https://www.pragmateknoloji.com/index.php?bid=54&lng=1)Yolları

- **F11:** Liste ekranlarında tablolar için kaydedilen tasarımlara ulaşabilen kısa yol. Bu kısa yol ile açılan menüyü kullanarak yeni bir tasarım kaydı yapılabilir, seçili tasarım değiştirilebilir, bir tasarım silinebilir.
- **F12:** Liste ekranlarında seçili kayıt ile ilgili bazı işlemleri yapmak için kullanılır.
	- *Örneğin;* Cari Hesap Listesi'nde bir cari seçtikten sonra **F12 1**, Cari Hesap Hareketleri ekranını açar. Fatura girişi sırasında bir irsaliye içeriğini faturaya aktarmak için **F12** – **4** tuşları kullanılabilir.
- **Alt + F:** Üst tarafında firma seçimi olan ekranlarda firma değişikliği yapabilmek amacı ile açılır menüye geçer ve firmayı değiştirme olanağı verir.
- **Alt + P:** Aktif ve Pasif özelliği bulunan ekranlarda aktif-pasif açılır menüye giderek listedeki sadece aktif, sadece pasif veya tüm kayıtları listesinin seçimi yapılı r.
- **Alt + F4:** Programı kapatmak için kullanılır.
- **Ctrl + 1, Ctrl + 2, …:** Sekmelere direk ulaşabilmek amacı ile sekme başlıklarında bulunan numaralar ile **Ctrl** tuşuna basmak suretiyle direk sekmeye ulaşılabilir.
- **Ctrl + A:** Liste ekranlarında tablonun tazelenmesini sağlar.
- **Ctrl + F:** Liste ekranlarında filtre bölümüne geçiş için kullanılır. Filtre bölümünde liste üzerindeyken direk yazılacak filtreye yazmaya başlayarak da gidilebilir.
- **Ctrl + M:** Veri girişi yapılabilen tablolarda bir üst sıradaki hücreye girilen verinin, bulunulan hücreye kopyalamak için kullanılır.
- **Ctrl + S:** Liste ekranlarında tablonun filtre kısmına yazılan tüm içerikleri siler ve tabloyu tazeler.
- **Ctrl + T:** Yeni bir sekme açmak için kullanılır.
- Ctrl + W: Seçili olan sekmeyi kapamak için kullanılır.
- **Ctrl + Y:** Ekrandaki herhangi bir alandaki veriyi, verinin altında kalan aynı kolondaki tüm satırlara kopyalamak için kullanılır.
- **Ctrl + Enter:** Veri girişi yapılabilen tablolarda(fatura ekranı vb) **Enter** ile satırın sonuna kadar gitmek yerine hemen bulunulan kolonda bir alt satıra geçmek için kullanılır.
- **Ctrl + Home:** Liste ekranlarında listenin en başına dönmek için kullanılır.
- **Ctrl + End:** Liste ekranlarında listenin en sonuna gitmek için kullanılır. Listelerde ön bellek mekanizması olduğu için ön bellekteki verinin en sonuna gidilecektir.
- **Ctrl + Sağ Yön Tuşu, Ctrl + Sol Yön Tuşu:** Sekmeler arasında dolaşabilmek amacı ile kullanılır.

## www.diabulut.com

- **Enter:** Enter tuşu ile veri giriş alanları arasında geçiş yapılır. Açılır menü alanlarına **Enter** ile gelindiğinde otomatik olarak menü açılır ve içerikleri gösterir. Önceki seçim seçili olarak geleceği için **Enter** tuşu ile devam edildiği takdirde bir değişiklik yapılmadan devam edilir. Veri girişi yapılabilen tablolarda **Enter** tuşuna basıldığında eğer üzerinde bulunulan hücre veri girişi yapılabilen bir hücre ise bu alanı veri girişi moduna geçecektir. Veri girişi modundayken tekrar **Enter** tuşuna basıldığında bir sonraki veri girişi yapılabilen hücreye geçecektir.
- **Shift + Enter:** Veri girişi yapılabilen tablolarda (fatura ekranı vb) **Enter** ile satırın sonuna kadar gitmek yerine bir alt satırın en başına geçmek için kullanılır.
- **Shift + Del:** Değiştirilebilir tablolarda satırı silmek için kullanılır.
- **Yön tuşları:** Listelerde yön tuşları ile kayıtlar arasında dolaşabileceği gibi, veri giriş ekranları içinde veri giriş alanları arasında da dolaşılabilir. Yön tuşu ile bir açılır menüye geldiğinde menü açılıp seçim olanağı vermez. Açılır menü üstündeyken **Enter** tuşuna basılırsa seçim için menü açılacaktır.
- **Home, End:** Listelerde satırın sonu ile başı arasında gidip gelmek için kullanılır.
- **Page Up, Page Down:** Liste ekranlarında toplu bir şekilde aşağı ve yukarı gidebilmek için kullanılır.
- **Boşluk Tuşu:** Toplu seçim ekranlarında satırları seçmek amacı ile kullanılır.
	- *Örneğin;* irsaliye girişi sırasında **F12-1** ile toplu malzeme seçim ekranı açılır. Bu listede boşluk tuşu ile malzemeleri seçilebilir, aynı zamanda filtreleme yapılabilir. Filtreleme sırasında önceden yapılan seçimler kaybolmayacaktır.
- **! (Ünlem):** Listelerde metinsel filtreleme yaparken filtreleme de istenilmeyen alanların gelmemesi için kullanılır.
	- *Örneğin;* Stok Markaları için filtreleme yaparken Samsung markasının gelmemesi için "!Samsung" yazılırsa marka filtreleme işleminde marka adı "Samsung" olan markalar tabloya gelmeyecektir.
- **= (Eşittir):** Listelerde metinsel kolonlarda boş alanları filtrelemek için kullanılır.
	- *Örneğin;* Cari kart listesinde Şehir seçimi yapılmamış cari kartları bulmak için filtre alanına "=" işareti eklenip **Enter** butonuna basıldığında Cari Kart Listesi' nde "Şehir" seçimi yapılmamış cari kartlar listeye gelecektir.
- **> (Büyüktür):** Listelerde sayısal filtreleme alanlarında belirlenen rakamdan büyük olan rakamları fitreler.
	- *Örneğin;* Cari kart listesinde bakiyesi 1000 TL den büyük cariler için ">1000" filtresini yazarak bakiyesi 1000 TL den büyük cariler listesi gelir.

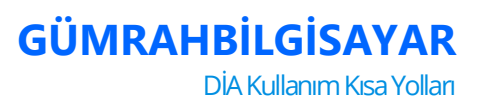

- **< (Küçüktür):** Listelerde Sayısal filtreleme alanlarında belirlenen rakamdan küçük olan rakamları filtreler.
	- *Örneğin;* Cari kart listesinde bakiyesi 1000 TL den küçük cariler için "<1000" filtresini yazarak bakiyesi 1000 TL den küçük cariler listesi gelir.
- **| (Pipe):** Listelerde metinsel filtreleme alanlarında farklı seçenekler için kullanılır.
	- *Örneğin;* Cari kart listesinde belirlenen 2 şehirde olan carileri filtrelemek için "İZMİR | ANKARA" filtresini yazarak İZMİR ve ANKARA şehirlerinde bulunan cariler filtrelenir.
- **: (İki Nokta Üst Üste):** Listelerde sayısal alanlarda iki farklı değer aralığını görüntülemek için kullanılır.
	- *Örneğin;* Cari Kart Listesi' nde cari kodu 120.0001 ile 320.9999 aralığındaki cari kartları filtrelemek için "120.0001:320.9999" fitresi yapılarak ilgili cari kod aralığı filtrelenir.
- **D: (Harf Sonrası İki Nokta Üst Üste):** Listelerde metinsel kolonlarda bir değer ile başlayan ve içerisinde o değer geçen alanları filtrelemek için kullanılır.
	- *Örneğin;* Cari açıklamada D harfi ile başlayan ve içerisinde D harfi geçen carileri listelemek için "D:" filtresi yapılarak D harfi ile başlayan ve açıklamasında D harfi geçen cari kartlar listelenebilir.